# **OptiPlex 7450 All-in-One**

## Quick Start Guide

**Snelstartgids** Skrócona instrukcja uruchomienia Priročnik za hitri zagon

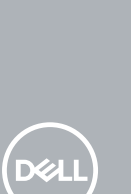

### **1 Connect the power cable and other devices**

Sluit de stroomkabel en andere apparaten aan Podłącz kabel zasilania i inne urządzenia Conectati cablul de alimentare și celelalte dispozitive Priključitev napajalnega kabla in drugih naprav

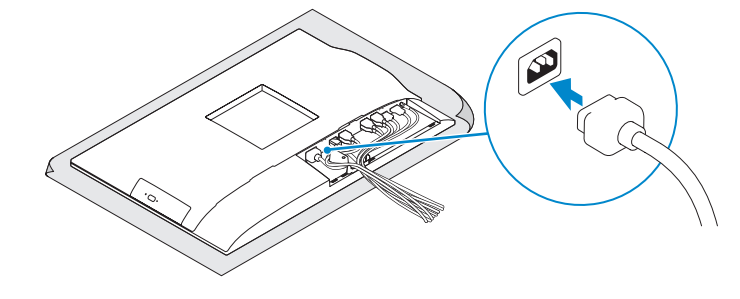

#### **MOTE: If you are connecting a wireless keyboard or mouse, see the documentation that shipped with it.**

### **2 Connect the keyboard and mouse**

Sluit het toetsenbord en de muis aan

Podłącz klawiaturę i mysz

Conectaţi tastatura şi mouse-ul

Priključite tipkovnico in miško

- **A.B.:** Als u een draadloos toetsenbord of draadloze muis aansluit, raadpleeg dan de meegeleverde documentatie.
- **UWAGA:** Jeśli podłączasz klawiaturę lub mysz bezprzewodową, zapoznaj się z dostarczoną z nią dokumentacia
- **NOTĂ:** În cazul în care conectaţi o tastatură sau un mouse wireless, consultaţi documentaţia furnizată împreună cu dispozitivul respectiv.
- **OPOMBA:** Pri priključevanju tipkovnice ali miške upoštevajte dokumentacijo, ki jima je bila priložena.

### **5 Install the stand**

De standaard installeren | Zainstaluj podstawkę Instalați suportul | Namestite stojalo

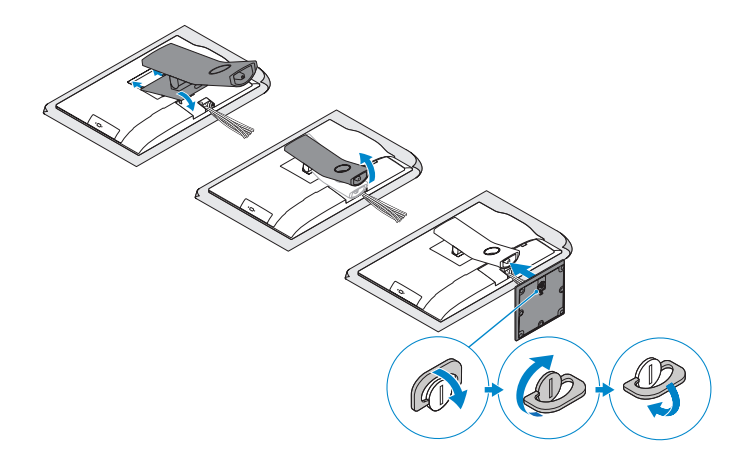

### **6 Press the power button**

Druk op de aan-uitknop | Naciśnij przycisk zasilania Apăsaţi pe butonul de alimentare | Pritisnite gumb za vklop

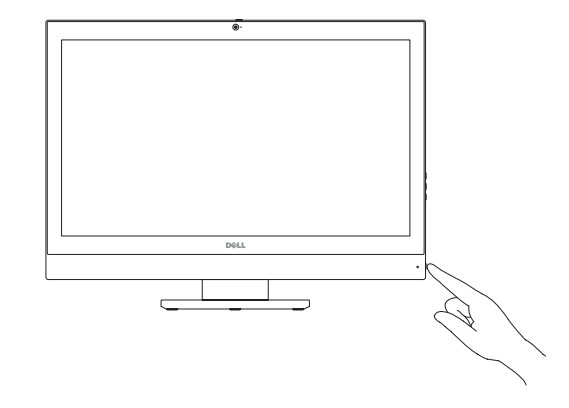

#### **Product support and manuals**

Productondersteuning en handleidingen Pomoc techniczna i podręczniki Manuale și asistență pentru produse Podpora in navodila za izdelek

**Dell.com/support Dell.com/support/manuals Dell.com/support/windows**

**Contact Dell**

Contact opnemen met Dell | Kontakt z firmą Dell Contactaţi Dell | Stik z družbo Dell

**Dell.com/contactdell**

**Regulatory and safety** Regelgeving en veiligheid | Przepisy i bezpieczeństwo Reglementări şi siguranţă | Zakonski predpisi in varnost

**Dell.com/regulatory\_compliance**

**Regulatory model** Beschreven model | Model Model pentru reglementare | Regulatorni model

**W11C**

**Regulatory type** Beschreven type | Typ

Tip de reglementare | Regulativna vrsta

**W11C002**

<u> Alimanina III (Alami)</u> 0P991HA00

#### **Computer model**

Computermodel | Model komputera Modelul computerului | Model računalnika **OptiPlex 7450 All-in-One**

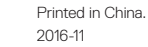

© 2016 Dell Inc. © 2016 Microsoft Corporation. © 2016 Canonical Ltd.

## **3 Remove the Torx screw from the cable cover (optional)**

Verwijder de torxschroef uit het kabelafdekplaatje (optioneel) Wykręć śrubę torx z pokrywy kabla (opcjonalnie) Scoateţi şurubul de fixare din capacul pentru cabluri (opţional) Odstranite vijak torx s pokrova za kable (dodatna možnost)

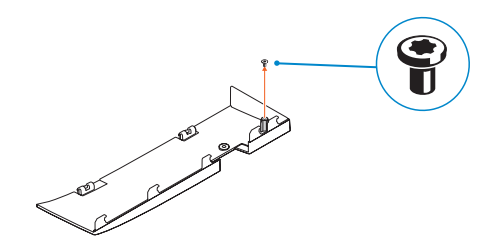

### **4 Install the cable cover (optional)**

Plaats het kabelafdekplaatje (optioneel) Zainstaluj pokrywę kabla (opcjonalnie) Instalati capacul pentru cabluri (optional) Namestite pokrov za kable (dodatna možnost)

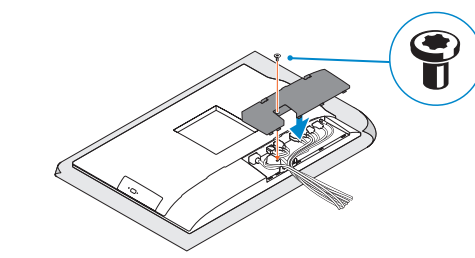

**NOTE:** Securing the cable cover by using the Torx screw is optional. **Z N.B.:** Het vastzetten van het afdekplaatje met de Torx-schroef is optioneel. **UWAGA:** Zamocowanie pokrywy kabla przy użyciu śruby torx jest opcjonalne. **NOTĂ:** Fixarea capacului pentru cabluri cu ajutorul şurubului cu cap tip stea este opţională. *C* **OPOMBA:** Pritrditev pokrova kabla z vijakom torx je izbirna.

### **Features**

Kenmerken | Funkcje | Caracteristici | Funkcije **1.** Microphone

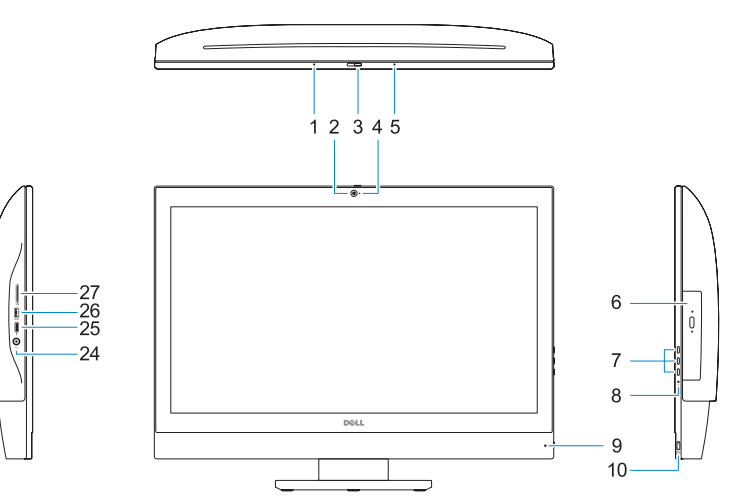

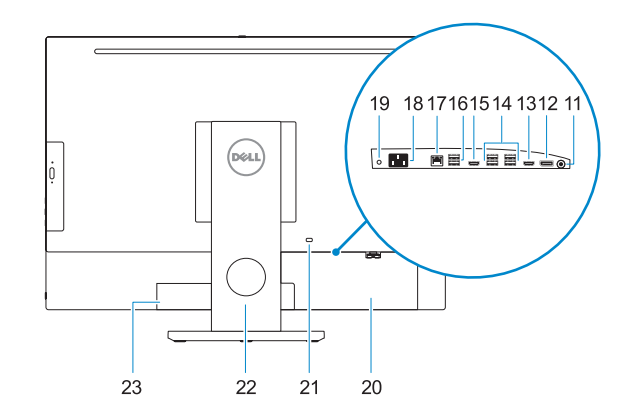

**16.** USB 2.0 ports **17.** Network port **18.** Power connector port **19.** Power diagnostic light **20.** Cable cover **21.** Security cable slot **22.** Stand 23. Service tag label **24.** Headset port

**19.** Diagnostisch voedingslampje **20.** Kabelafdekplaatje 21. Sleuf voor beveiligingskabel

- 
- **2.** Camera (optional)
- **3.** Camera privacy latch (optional)
- **4.** Camera status light (optional)
- **5.** Microphone
- **6.** Optical-drive (optional)
- **7.** On Screen Display (OSD) buttons
- **8.** Hard drive status light
- **9.** Power status light
- **10.** Power button/Power light
- **11.** Audio port
- **12.** DisplayPort
- **13.** HDMI-out port
- **14.** USB 3.0 ports
- **15.** HDMI-in port (optional)
- **1.** Microfoon
- **2.** Camera (optioneel)
- **3.** Privacyvergrendeling van camera (optioneel)
- **4.** Camerastatuslampje (optioneel)
- **5.** Microfoon
- **6.** Optisch station (optioneel)
- **7.** On-Screen Display (OSD)-knoppen
- **8.** Statuslampje vaste schijf
- **9.** Statuslampje voeding
- **10.** Aan-uitknop/stroomlampje **11.** Audiopoort
- 
- **12.** DisplayPort
- **13.** HDMI-uitgangspoort
- **14.** USB 3.0-poorten
- **15.** HDMI-ingang (optioneel)

**6.** Dysk optyczny (opcionalny) **7.** Przyciski menu ekranowego (OSD) **8.** Lampka stanu dysku twardego **9.** Lampka stanu zasilania

**16.** USB 2.0-poorten **17.** Netwerkpoort **18.** Netadapterpoort

- **25.** USB 3.0 Type C port
- **26.** USB 3.0 port with PowerShare
- **27.** Media card reader
- **12.** DisplayPort **13.** Gniazdo HDMI-out

- **14.** Porturi USB 3.0
- **15.** Port intrare HDMI (optional)
- **16.** Porturi USB 2.0
- **17.** Port de retea
- **18.** Port pentru conectorul de alimentare
- **19.** Indicator luminos de diagnosticare a alimentării
- **20.** Capac pentru cabluri
- 
- 
- 
- 
- **25.** Port USB 3.0 de tip C
- **26.** Port USB 3.0 cu PowerShare
- **27.** Cititor medii magnetice

**22.** Standaard **23.** Servicetaglabel **24.** Headsetpoort **25.** USB 3.0 Type-C-poort **26.** USB 3.0-poort met PowerShare **27.** mediakaartleesapparaat

**1.** Mikrofon **2.** Kamera (opcjonalna) **3.** Zasuwka kamery (opcjonalna) **4.** Lampka stanu kamery (opcjonalna)

**5.** Mikrofon

**6.** Optični pogon (dodatna možnost) **7.** Gumbi OSD (zaslonski prikaz) **8.** Lučka stanja trdega diska **9.** Lučka stanja napajanja

**11.** Złącze audio

- **14.** Porty USB 3.0
- **15.** Gniazdo HDMI-in (opcjonalne)

- **1.** Microfon
- **2.** Cameră (optională)
- **3.** Dispozitiv de blocare pentru confidențialitatea camerei (opţional)
- **4.** Indicator luminos de stare a camerei (opţional)
- **5.** Microfon
- **6.** Unitate optică (optională)
- **7.** Butoane pentru afișare pe ecran (OSD) **21.** Slot pentru cablul de securitate
- **8.** Indicator luminos de stare a hard diskului **22.** Suport
- **9.** Indicator luminos de stare a alimentării **23.** Etichetă de service
- **10.** Buton de alimentare/Indicator luminos **24.** Port pentru cască de alimentare
- **11.** Port audio
- **12.** DisplayPort
- **13.** Port ieşire HDMI

Vind Dell apps | Odszukaj aplikacje firmy Dell Localizați aplicațiile Dell | Poiščite programe Dell

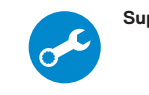

- **16.** Porty USB 2.0
- **17.** Złącze sieciowe
- **18.** Złącze zasilania
- **19.** Lampka diagnostyki zasilacza **20.** Pokrywa kabla
- **21.** Gniazdo linki antykradzieżowej
- 
- **22.** Podstawka
- **23.** Etykieta ze znacznikiem serwisowym **24.** Gniazdo zestawu słuchawkowego
- 
- **10.** Przycisk zasilania/Lampka zasilania **25.** Port USB 3.0 Type-C
	- 26. Port USB 3.0 z funkcja PowerShare **27.** Czytnik kart pamięci
	-
- **12.** DisplayPort
	- **13.** Izhodna vrata HDMI **14.** Vrata USB 3.0

**1.** Mikrofon

**2.** Kamera (dodatna možnost) **3.** Loputa za zasebnost pri kameri (dodatna možnost) **4.** Lučka stanja kamere (izbirno)

**5.** Mikrofon

**10.** Gumb za vklop/izklop, lučka za vklop

**11.** Vrata za zvok

- 
- **15.** Vhod HDMI (dodatna možnost)
- **16.** Vrata USB 2.0
- **17.** Omrežna vrata
- **18.** Vrata napajalnega priključka
- **19.** Diagnostična lučka napajanja
- **20.** Pokrov za kable
- **21.** Reža za varnostni kabel
- **22.** Stojalo
- **23.** Servisna oznaka
- **24.** Vrata za slušalke in mikrofon
- **25.** Vrata USB 3.0 Type-C
- **26.** Vrata USB 3.0 s funkcijo PowerShare
- **27.** čitalnik pomnilniških kartic

### **7 Finish Windows 10 setup**

Voltooi de installatie van Windows 10 | Skonfiguruj system Windows 10 Finalizaţi configurarea Windows 10 | Dokončajte nastavitev sistema Windows 10

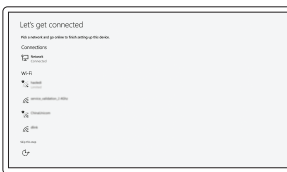

#### **Connect to your network**

Maak verbinding met uw netwerk Nawiąż połączenie z siecią Conectati-vă la retea Povežite računalnik z omrežjem

#### *MOTE:* If you are connecting to a secured wireless network, enter the password for the wireless network access when prompted.

- **N.B.:** Als u verbinding maakt met een beveiligd draadloos netwerk, vul dan het wachtwoord voor het netwerk in wanneer daar om gevraagd wordt.
- **UWAGA:** Jeśli nawiązujesz połączenie z zabezpieczoną siecią bezprzewodową, wprowadź **hasło dostepu do sieci po wyświetleniu monitu.**
- **ZA NOTĂ:** Dacă vă conectați la o rețea wireless securizată, introduceți parola pentru acces la **Trețeaua wireless atunci când vi se solicită**
- **OPOMBA:** Če se povezujete v zaščiteno brezžično omrežje, ob pozivu vnesite geslo za dostop do brezžičnega omrežja.

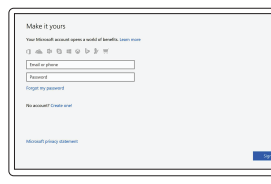

#### **Sign in to your Microsoft account or create a local account**

Meld u aan bij uw Microsoft-account of maak een lokale account aan Zaloguj się do konta Microsoft albo utwórz konto lokalne Conectati-vă la contul Microsoft sau creati un cont local

Vpišite se v račun Microsoft ali ustvarite lokalni račun

### **Locate Dell apps**

### **SupportAssist Check and update your computer**

Controleer en update uw computer Wyszukaj i zainstaluj aktualizacje komputera Verificati și actualizați computerul Preverite in posodobite svoj računalnik

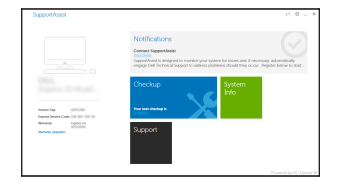